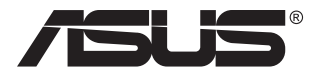

## **Herný monitor TUF Rad VG27AQ3A**

# *Návod na obsluhu*

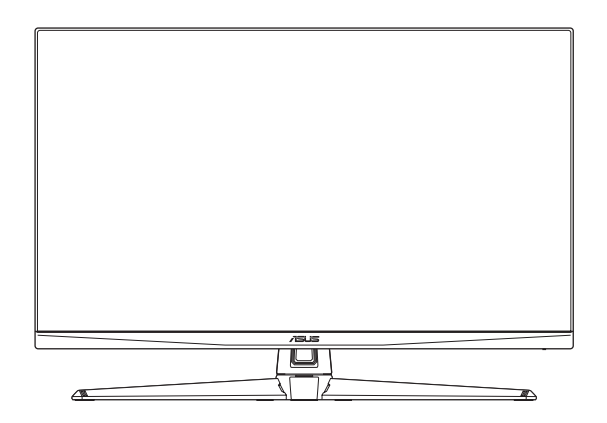

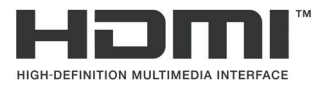

Výrazy HDMI, HDMI High-Definition Multimedia Interface, HDMI trade dress a HDMI logá sú ochranné známky alebo registrované ochranné známky spoločnosti HDMI Licensing Administrator, Inc.

Prvé vydanie Apríl 2023

#### **Autorské práva © 2023 ASUSTeK COMPUTER INC. Všetky práva sú vyhradené.**

Žiadna časť tohto návodu na obsluhu, a to vrátane výrobkov a softvéru v ňom popísaných nesmie byť bez vyjadrenia spoločnosti ASUSTeK COMPUTER INC. ("ASUS") prostredníctvom písomného súhlasu kopírovaná, prenášaná, prepisovaná, uložená do pamäte vyhľadávacieho systému, alebo prekladaná do iného jazyka v akejkoľvek forme alebo akýmikoľvek prostriedkami, a to okrem dokumentácie kupujúceho slúžiacej pre jeho potreby zálohovania.

Záruka vzťahujúca sa na výrobok alebo službu nebude predĺžená v prípade ak: (1) bol výrobok opravený, upravovaný alebo zmenený, a to pokiaľ takáto oprava, úprava alebo zmena nebola písomne autorizovaná spoločnosťou ASUS; alebo (2) ak sériové číslo výrobku bolo zmazané alebo chýba.

SPOLOČNOSŤ ASUS POSKYTUJE TENTO NÁVOD NA OBSLUHU "TAK AKO JE", BEZ ZÁRUKY AKÉHOKOĽVEK DRUHU, ČI UŽ VÝSLOVNEJ ALEBO ZAHRNUTEJ, VRÁTANE, ALE NIE OBMEDZENE NA ZAHRNUTÉ ZÁRUKY ALEBO PODMIENKY TÝKAJÚCE NEPORUŠENIA, PREDAJNOSTI ALEBO VHODNOSTI PRE URČITÝ ÚČEL. SPOLOČNOSŤ ASUS, JEJ RIADITELIA, ÚRADNÍCI, ZAMESTNANCI ALEBO PREDAJCOVIA NEBUDÚ ZODPOVEDNÍ ZA AKÉKOĽVEK NEPRIAME, ZVLÁŠTNE, NÁHODNÉ ALEBO VYPLÝVAJÚCE ŠKODY (VRÁTANE ŠKÔD SPÔSOBENÝCH STRATOU NA ZISKU, STRATOU V OBLASTI PODNIKATEĽSKÝCH AKTIVÍT A PODOBNE), A TO AJ AK SPOLOČNOSŤ ASUS BOLA OBOZNÁMENÁ S MOŽNOSŤOU TAKÝCHTO ŠKÔD, KTORÉ SÚ DÔSLEDKOM CHYBY ALEBO OMYLU V RÁMCI TOHO NÁVODU ALEBO V RÁMCI VÝROBKU.

TECHNICKÉ ŠPECIFIKÁCIE A INFORMÁCIE, KTORÉ SÚ SÚČASŤOU TOHTO NÁVODU SÚ UVEDENÉ IBA PRE INFORMATÍVNE ÚČELY A MÔŽU BYŤ KEDYKOĽVEK ZMENENÉ BEZ PREDCHÁDZAJÚCEHO OZNÁMENIA, PRIČOM BY TO NEMALO BYŤ INTERPRETOVANÉ AKO POVINNOSŤ SPOLOČNOSTI ASUS. SPOLOČNOSŤ ASUS NEPREBERÁ ZODPOVEDNOSŤ ANI ZÁVÄZKY TÝKAJÚCE SA AKÝCHKOĽVEK CHÝB ALEBO NEPRESNOSTÍ, KTORÉ SA MÔŽU V RÁMCI TOHTO NÁVODU VYSKYTNÚŤ, A TO VRÁTANE V NÁVODE POPÍSANÝCH VÝROBKOV A SOFTVÉRU.

Výrobky a názvy spoločností uvádzané v tejto príručke môžu, ale nemusia byť registrované ochranné známky, alebo predmet autorských práv príslušných spoločností a uvádzajú sa len účely identifikácie a vysvetlenia v prospech vlastníkov bez úmyslu rušivého zásahu.

### **Obsah**

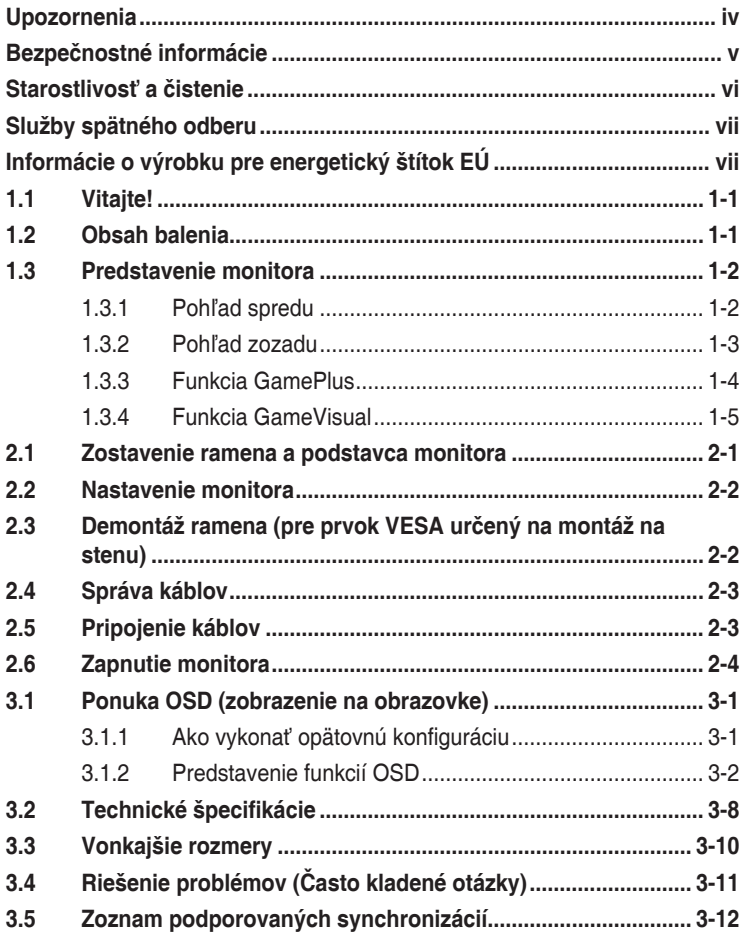

### <span id="page-3-0"></span>**Upozornenia**

#### **Vyhlásenie Amerického federálneho výboru pre telekomunikácie (FCC)**

Toto zariadenie vyhovuje časti 15 pravidiel FCC. Prevádzka je podmienená nasledovnými dvoma podmienkami:

- Toto zariadenie nesmie spôsobovať škodlivé rušenie, a
- Toto zariadenie musí prijať akékoľvek rušenie, vrátane rušenia, ktoré môže spôsobovať nežiaducu prevádzku.

Toto zariadenie bolo preskúšané a bolo zistené, že je v zhode s limitnými hodnotami pre digitálne zariadenia triedy B, a to v súlade s časťou 15 Pravidiel FCC. Tieto medzné hodnoty sú navrhnuté tak, aby poskytovali primeranú ochranu proti škodlivému vplyvu pri nainštalovaní v bytovej zástavbe. Toto zariadenie vytvára, využíva a môže vysielať rádio frekvenčnú energiu; ak nie je nainštalované a nepoužíva sa v súlade s pokynmi, môže zapríčiniť škodlivé rušenie rádiovej komunikácie. Ale neexistuje žiadna záruka, že k rušeniu nebude v rámci patričnej inštalácie dochádzať. Ak toto zariadenie spôsobuje škodlivé rušenie rozhlasového alebo televízneho príjmu, čo možno stanoviť vypnutím a zapnutím zariadenia, používateľ sa musí pokúsiť opraviť rušenie jedným alebo viacerými z nasledovných opatrení:

- Zmeňte orientáciu alebo polohu antény na príjem.
- Zväčšite vzdialenosť medzi zariadením a prijímačom.
- Zariadenie pripojte do zásuvky v inom okruhu, ako je zapojený prijímač.
- O pomoc požiadajte predajcu alebo skúseného rozhlasového/TV technika.

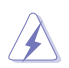

VÝSTRAHA: Na zaistenie zhody s predpismi Federálneho výboru pre telekomunikácie FCC sa na pripojenie monitora ku grafickej karte vyžaduje použitie tienených káblov. Zmeny alebo úpravy tohto zariadenia, ktoré nie sú výslovne schválené stranou zodpovednou za zhodu, by mohli viesť k zrušeniu oprávnenia používateľa používať toto zariadenie.

#### **Vyhlásenie Kanadského ministerstva pre komunikácie**

Toto digitálne zariadenie neprekračuje limity Triedy B pre emisie rádiového šumu vytváraného digitálnymi zariadeniami, ktoré sa uvádzajú v predpisoch týkajúcich sa rádiového rušenia, ktoré vydalo kanadské Ministerstvo telekomunikácií.

Toto digitálne zariadenie Triedy B vyhovuje kanadskej norme ICES-003.

Toto digitálne zariadenie triedy B spĺňa všetky požiadavky kanadských predpisov týkajúcich sa zariadení, ktoré spôsobujú rušenie.

Cet appareil numérique de la classe B respecte toutes les exigences du Réglement sur le matériel brouiller du Canada.

### <span id="page-4-0"></span>**Bezpečnostné informácie**

- Pred vykonaním nastavenia monitora si dôkladne prečítajte dokumentáciu, ktorú nájdete v balení.
- Aby ste zabránili vzniku požiaru alebo zasiahnutiu elektrickým prúdom, nikdy nevystavujte monitor účinkom dažďa alebo vlhkosti.
- Nikdy sa nepokúšajte otvoriť skrinku monitora. Nebezpečné vysoké napätie vo vnútri monitora môže mať za následok vážne fyzické poranenia.
- V prípade prerušenia napájania sa tento problém nepokúšajte odstrániť svojpomocne. Obráťte sa na kompetentného servisného technika alebo svojho predajcu.
- Pred používaním tohto výrobku sa presvedčte, že všetky káble sú správne pripojené a že sieťový kábel nie je poškodený. Ak zistíte akékoľvek poškodenie, spojte sa okamžite s predajcom.
- Štrbiny a otvory na zadnej a hornej strane skrinky sú určené na vetranie. Tieto otvory neblokujte. Výrobok nikdy neumiestňujte do blízkosti alebo nad radiátor alebo zdroj tepla, pokiaľ nezabezpečíte správnu ventiláciu vzduchu.
- Monitor by mal byť prevádzkovaný s pripojením iba k takému sieťovému zdroju, aký je uvedený na štítku. Ak si nie ste istí druhom sieťového napájania, ktorý je v rámci vašej domácnosti, túto náležitosť prekonzultujte s vaším predajcom alebo s miestnym dodávateľom energie.
- Používajte vhodnú sieťovú zástrčku, ktorá zodpovedá vašim miestnym normám pre napájanie elektrickým prúdom.
- Nepreťažujte zásuvkové lišty a predlžovacie káble. Preťaženie môže zapríčiniť vznik požiaru alebo zasiahnutie elektrickým prúdom.
- Vyhnite sa prachu, vlhkosti a teplotným extrémom. Monitor neumiestňujte na miesta, kde by mohol zmoknúť. Monitor umiestnite na stabilný povrch.
- Jednotku odpojte počas búrky, v rámci ktorej sa vyskytujú blesky, alebo v prípade, ak zariadenie nepoužívate počas dlhších časových období. Týmto ochránite monitor pred poškodením spôsobeným nárazovými prúdmi.
- Do otvorov na skrinke monitora nikdy nestrkajte žiadne predmety, ani nenalievajte tekutiny akýchkoľvek druhov.
- Aby ste zabezpečili uspokojujúcu činnosť, monitor používajte iba v spojení s počítačmi uvedenými v zozname UL, a to takými, ktoré majú vhodne nakonfigurované zástrčky označené 100 - -240V AC.
- Ak sa v prípade monitora vyskytnú technické problémy, spojte sa s kvalifikovaným servisným technikom alebo s predajcom.
- Úprava ovládania hlasitosti, ako aj ekvalizéra na iné nastavenia, ako je stredná poloha, môže zvýšiť výstupné napätie slúchadiel, a tým aj úroveň akustického tlaku.
- Adaptér sa používa len pre tento monitor, nepoužívajte ho na iné účely.
- Vaše zariadenie používa jeden z nasledujúcich zdrojov napájania: - Výrobca: Delta Electronics, Inc., Model: ADP-65GD D

<span id="page-5-0"></span>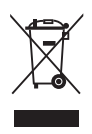

Tento symbol preškrtnutej nádoby na odpad s kolieskom znamená, že by sa daný výrobok (elektrické, elektronické zariadenie a gombíková článková batéria s obsahom ortuti) nemal umiestňovať do komunálneho odpadu. Overte si miestne predpisy ohľadom likvidácie elektronických výrobkov.

#### **AEEE yönetmeliine uygundur**

### **Starostlivosť a čistenie**

- Pred zdvíhaním alebo premiestňovaním monitora je lepšie, ak odpojíte káble a sieťový kábel. Pri umiestňovaní monitora používajte správne techniky dvíhania. Pri dvíhaní alebo prenášaní monitora uchopte monitor za jeho okraje. Displej nezdvíhajte držiac ho za stojan alebo kábel.
- Čistenie. Monitor vypnite a odpojte sieťový kábel. Povrch monitora vyčistite tkaninou nepúšťajúcou vlákna, ktorá nemá abrazívne účinky. Odolné škvrny môžete odstrániť pomocou tkaniny navlhčenej v slabom čistiacom prostriedku.
- Vyhnite sa používaniu čistiaceho prostriedku, ktorý obsahuje alkohol alebo acetón. Používajte čistiaci prostriedok určený na čistenie monitorov. Čistiaci prostriedok nikdy nestriekajte priamo na obrazovku, pretože sa môže dostať do vnútra displeja a spôsobiť zasiahnutie elektrickým prúdom.

#### **Počas prevádzky monitora sa môžu vyskytnúť nasledujúce príznaky, ktoré sú bežné:**

- Počas prvého používania môže obrazovka blikať kvôli charakteru fluorescenčného svetla. Monitor vypnite pomocou hlavného vypínača a opätovne ho zapnite, aby ste sa presvedčili, že blikanie prestalo.
- V závislosti od použitého vzoru pracovnej plochy môžete badať jemne nerovnomerný jas na obrazovke.
- Po dlhodobom zobrazení rovnakého obrazu môže pri prepnutí na iný obraz dôjsť k výskytu paobrazu predchádzajúceho zobrazenia na obrazovke. Obrazovka sa pomaly zotaví, alebo na dlhšiu dobu môžete displej vypnúť pomocou hlavného vypínača.
- Ak bude obrazovka čierna alebo ak bude blikať, resp. nebude fungovať, za účelom vykonania opravy sa spojte s predajcom alebo servisným strediskom. Obrazovku neopravujte vlastnými silami!

#### **Dohody používané v rámci tohto návodu na obsluhu**

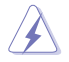

VÝSTRAHA: Informácie s cieľom zabrániť poraneniu pri vykonávaní činnosti.

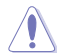

UPOZORNENIE: Informácie uvedené s cieľom predísť poškodeniu prvkov v prípade vykonávania činnosti.

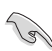

DÔLEŽITÉ: Informácie o náležitostiach, ktoré MUSÍTE dodržiavať v prípade vykonávania činnosti.

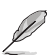

POZNÁMKA: Tipy a dodatočné informácie, ktoré napomáhajú vykonať činnosť.

#### <span id="page-6-0"></span>**Kde môžete nájsť viac informácií**

Ďalšie informácie o výrobku a aktualizáciách softvéru nájdete v nasledovných zdrojoch.

#### **1. Webové stránky ASUS**

Webové stránky spoločnosti ASUS poskytujú aktualizované informácie o hardvérových a softvérových výrobkoch spoločnosti ASUS. Pozrite si stránku http://www.asus.com

#### **2. Doplňujúca dokumentácia**

Balenie výrobku môže obsahovať doplňujúcu dokumentáciu, ktorú mohol pridať predajca. Tieto dokumenty nepredstavujú súčasť štandardného balenia.

**3. O blikaní** [https://www.asus.com/Microsite/display/eye\\_care\\_technology/](https://www.asus.com/Microsite/display/eye_care_technology/)

### **Služby spätného odberu**

Programy recyklovania a prevzatia výrobkov po skončení životnosti ponúkané spoločnosťou ASUS sú výsledkom nášho záväzku dodržiavať najprísnejšie normy ochrany životného prostredia. Veríme, že poskytovaním riešení našim zákazníkom dokážeme zodpovedne recyklovať naše produkty, batérie a ďalšie komponenty, ako aj obalový materiál.

Podrobné informácie o recyklovaní v rôznych regiónoch nájdete na stránke http://csr.asus.com/english/Takeback.htm.

### **Informácie o výrobku pre energetický štítok EÚ**

### <span id="page-7-0"></span>**1.1 Vitajte!**

Ďakujeme, že ste si zakúpili LCD monitor značky ASUS®!

Najnovší širokouhlý LCD monitor od spoločnosti ASUS ponúka širšie, jasnejšie a krištáľovo čisté zobrazenie vrátane množstva funkcií, ktoré vylepšia zážitok z pozerania.

Vďaka týmto funkciám si môžete vychutnať vymoženosti a príjemný vizuálny zážitok, ktoré vám tento monitor prináša!

### **1.2 Obsah balenia**

Skontrolujte obsah balenia a skontrolujte nasledovné položky:

- $\checkmark$  ICD monitor
- Podstavec monitora
- $\checkmark$  Rameno monitora
- Stručný návod na obsluhu
- Záručný list
- Napájací adaptér
- Sieťový kábel

B

- Kábel DisplayPort (voliteľné príslušenstvo)
- HDMI kábel (voliteľné príslušenstvo)
	- Ak je ktorákoľvek z hore uvedených položiek poškodená alebo chýba, spojte sa okamžite so svojim predajcom.

### <span id="page-8-0"></span>**1.3 Predstavenie monitora**

#### <span id="page-8-1"></span>**1.3.1 Pohľad spredu**

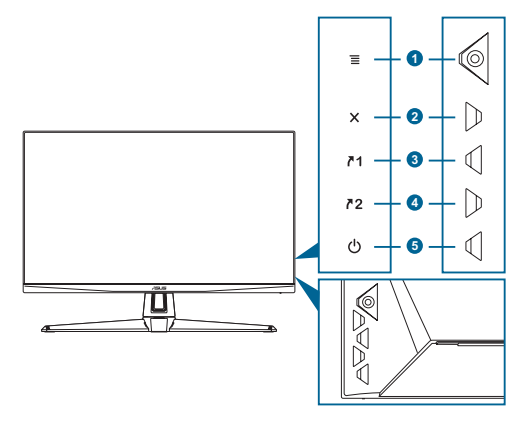

- 1.  $\equiv$  ( $\odot$  5-smerové) tlačidlo:
	- Zapne sa ponuka zobrazenia na obrazovke OSD. Povolí vybratú položku ponuky OSD.
	- Zvýšenie/zníženie hodnôt alebo posuv voľby hore/dolu/doľava/doprava.
	- Zobrazí panel výberu vstupu, keď monitor prejde do pohotovostného režimu alebo zobrazí hlásenie "NO SIGNAL (ŽIADNY SIGNÁL)".
- 2. X tlačidlo:
	- Slúži na zatvorenie položky ponuky OSD.
	- Zobrazí panel výberu vstupu, keď monitor prejde do pohotovostného režimu alebo zobrazí hlásenie "NO SIGNAL (ŽIADNY SIGNÁL)".
	- Dlhým stlačením na 5 sekúnd prepína zapnutie a vypnutie funkcie Key Lock.
- 3. 71 Tlačidlo skratky 1:
	- Predvolené: GamePlus:
	- Ak chcete zmeniť funkciu skratky, prejdite do ponuky MyFavorite (Moje obľúbené položky) > Shortcut (Skratka) > Shortcut 1 (Skratka 1).
	- Zobrazí panel výberu vstupu, keď monitor prejde do pohotovostného režimu alebo zobrazí hlásenie "NO SIGNAL (ŽIADNY SIGNÁL)".
- 4. 72 Tlačidlo skratky 2:
	- Predvolené: GameVisual.
	- Ak chcete zmeniť funkciu skratky, prejdite do ponuky MyFavorite (Moje obľúbené položky) > Shortcut (Skratka) > Shortcut 2 (Skratka 2).
- <span id="page-9-0"></span>• Zobrazí panel výberu vstupu, keď monitor prejde do pohotovostného režimu alebo zobrazí hlásenie "NO SIGNAL (ŽIADNY SIGNÁL)".
- 5. (<sup>1</sup>) Hlavný vypínač/indikátor napájania:
	- Slúži na zapnutie alebo vypnutie monitora.
	- Zadefinovanie farby indikátora napájania je v nižšie uvedenej tabuľke.

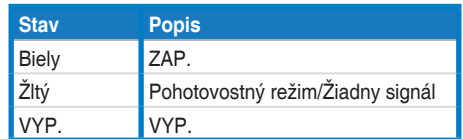

### **1.3.2 Pohľad zozadu**

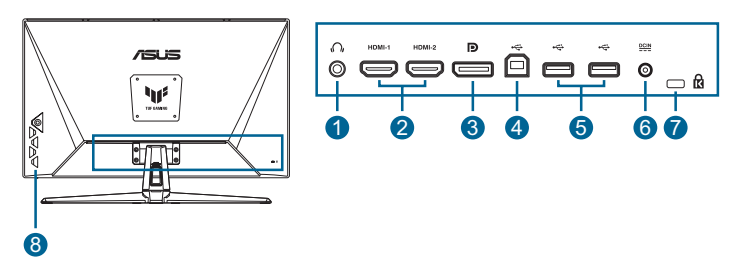

- **1. Konektor pre slúchadlá**. Tento port je dostupný, len keď je zapojený kábel HDMI/DisplayPort/Typ C.
- **2. DisplayPort**. Tento port slúži na pripojenie zariadení kompatibilných s DisplayPort.
- **3. Porty HDMI**. Tieto porty slúžia na pripojenie zariadení kompatibilných s HDMI.
- **4. Servisný port**. Tento port slúži na pripojenie k USB kľúču na aktualizáciu firmvéru.
- **5. Port DCIN**. K tomuto portu sa pripája napájací adaptér.
- **6. Štrbina pre zámok typu Kensington**.
- **7. Ovládacie tlačidlá**.

### <span id="page-10-1"></span><span id="page-10-0"></span>**1.3.3 Funkcia GamePlus**

Funkcia GamePlus poskytuje súpravu nástrojov a pre používateľov vytvára lepšie herné prostredie pri hraní rôznych typov hier. Počítadlo FPS (počet snímok za sekundu) udáva informáciu o tom, ako hladko beží hra. Prekrytie vlasovým krížom so 6 rôznymi možnosťami vlasového kríža umožňuje vybrať si tú, ktorá je najvhodnejšia pre hru, ktorú hráte. Na obrazovke sú tiež časovač a stopky, ktoré môžete umiestniť na ľavú stranu displeja, aby ste mohli sledovať dobu hry. Funkcia Zarovnanie zobrazovania zobrazuje zarovnávacie čiary na 4 stranách obrazovky ako jednoduchý a praktický nástroj na dokonané zoradenie viacerých monitorov.

Aktivovanie funkcie GamePlus:

- 1. Stlačte klávesovú skratku GamePlus.
- 2. Ak chcete vyberať z viacerých funkcií, tlačidlo  $\equiv$  ( $\circ$ ) presuňte nahor/nadol.
- 3. Stlačením tlačidla  $\equiv$  ( $\odot$ ) alebo presunutím tlačidla  $\equiv$  ( $\odot$ ) doprava potvrdíte vybratú funkciu a presunutím tlačidla  $\equiv$  ( $\circledcirc$ ) nahor/nadol môžete posúvať medzi nastaveniami. Posunutím tlačidla  $\equiv$  ( $\odot$ ) doľava sa vrátite, vypnete alebo ukončíte.
- 4. Zvýraznite požadované nastavenie a aktivujte ho stlačením tlačidla  $\equiv$  ((0)).

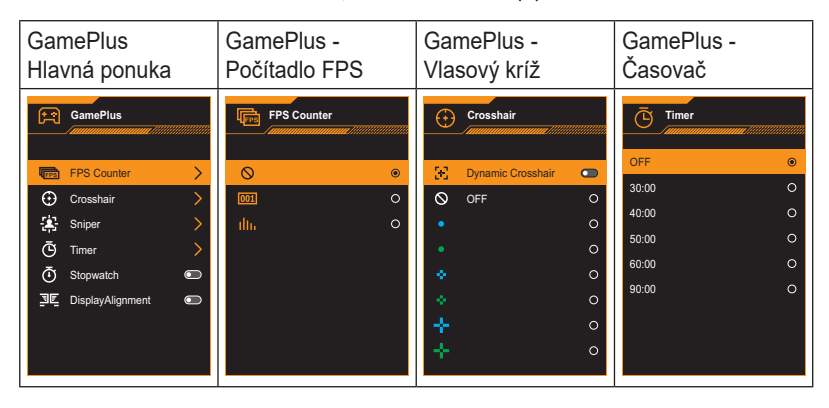

Ak ho chcete deaktivovať, stlačte tlačidlo  $\times$ .

### <span id="page-11-1"></span><span id="page-11-0"></span>**1.3.4 Funkcia GameVisual**

Pomocou funkcie GameVisual môžete pohodlne vyberať z rôznych obrázkových režimov.

Aktivácia funkcie GameVisual:

Túto funkciu vyberte opakovaným stláčaním klávesovej skratky GameVisual.

- **• Scenery mode (Režim Krajina)**: Toto je najlepšia voľba pre fotografie krajiny so zobrazením pomocou technológie GameVisualTM Video intelligence.
- **• Racing Mode (Režim preteky)**: Toto je najlepšia voľba na hranie pretekárskych hier pomocou technológie GameVisual™ Video intelligence.
- **• Cinema Mode (Režim kino)**: Toto je najlepšia voľba na sledovanie filmu pomocou technológie GameVisual™ Video intelligence.
- **• RTS/RPG Mode (Režim RTS/RPG)**: Toto je najlepšia voľba na hranie strategických hier v reálnom čase (RTS)/hier na hrdinov pomocou technológie GameVisualTM Video intelligence.
- **• FPS Mode (Režim FPS)**: Toto je najlepšia voľba na hranie hier z pohľadu hráča pomocou technológie GameVisual™ Video intelligence.
- **• sRGB Mode (Režim sRGB)**: Ide o najlepšiu voľbu na pozeranie fotografií a grafiky z PC.
- **• MOBA Mode (Režim MOBA)**: Toto je najlepšia voľba pre online hru v bojovej aréne s viacerými hráčmi s technológiou GameVisualTM Video Intelligence Technology.

- V režime Racing (Preteky) nie sú nasledujúce funkcie konfigurovateľné používateľom: Sýtosť a ASCR.
- V režime sRGB nie sú nasledujúce funkcie konfigurovateľné používateľom: Brightness (Jas), Contrast (Kontrast), Saturation (Sýtosť), Color Temp. (Teplota farieb) a ASCR.
- V režime MOBA nie sú nasledujúce funkcie konfigurovateľné používateľom: Sýtosť a ASCR.

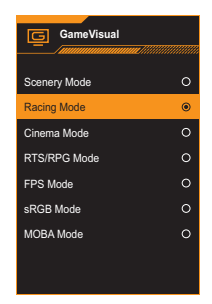

### <span id="page-12-0"></span>**2.1 Zostavenie ramena a podstavca monitora**

Zloženie podstavca monitora:

- 1. Monitor položte prednou časťou na stôl.
- 2. Umiestnite záves ramena zostavy stojana do jeho priestoru na zadnej strane monitora.
- 3. Pripevnite podstavec k ramenu a uistite sa, že výstupok na ramene zapadá do drážky na podstavci.
- 4. Pripevnite základňu k ramenu pritiahnutím dodaných skrutiek.

Odporúčame vám zakryť povrch stola mäkkou tkaninou, aby ste zabránili poškodeniu monitora.

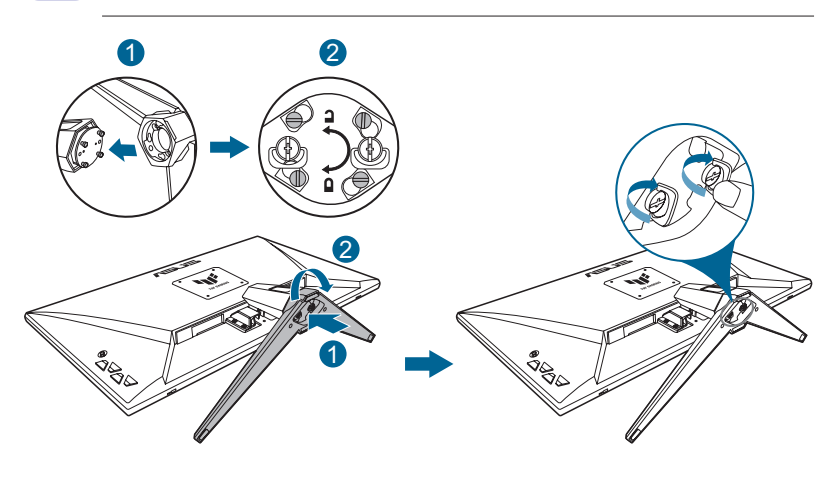

- Veľkosť skrutiek závesu: M4 x 8 mm.
- Veľkosť skrutky základne: M6 x 16,2 mm.

### <span id="page-13-0"></span>**2.2 Nastavenie monitora**

- Pre optimálne sledovanie vám odporúčame, aby ste sa pozerali na celú prednú časť monitora; následne monitor nastavte do pre vás vyhovujúcej polohy.
- Počas zmeny uhla pridržiavajte stojan, aby ste zabránili prevrhnutiu monitora.
- Odporúčaný uhol nastavenia je -5˚ až 20˚.

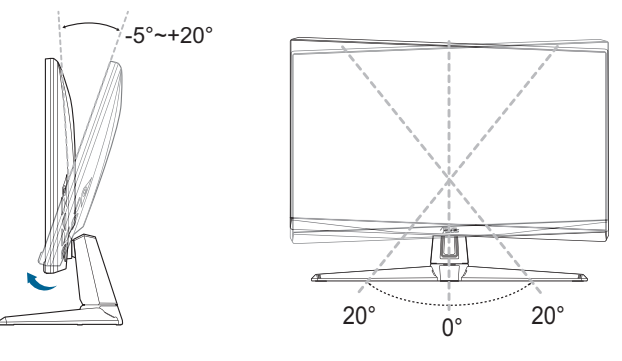

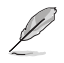

• Je bežné, pokiaľ sa monitor počas nastavenia uhla sledovania mierne trasie.

### **2.3 Demontáž ramena (pre prvok VESA určený na montáž na stenu)**

Odpojiteľné rameno a podstavec tohto monitora sú špeciálne navrhnuté pre montážnu zostavu VESA na namontovanie na stenu.

Odpojenie ramena/podstavca:

- 1. Monitor položte prednou časťou na stôl.
- 2. Vyberte gumy zo štyroch otvorov pre skrutky. (Obrázok 1)
- 3. Odpojte podstavec. (Obrázok 2)
- 4. Skrutku na závese odstráňte pomocou skrutkovača (obrázok 3) a potom záves vyberte.

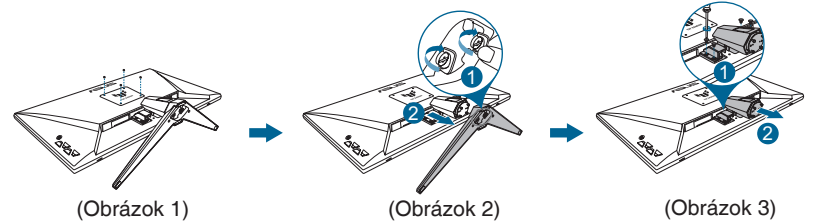

2-2 Kapitola 2: Nastavenie

<span id="page-14-0"></span>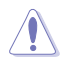

- Odporúčame vám zakryť povrch stola mäkkou tkaninou, aby ste zabránili poškodeniu monitora.
- Montážna súprava VESA (100 x 100 mm) sa kupuje samostatne.
- Používajte len konzolu nástenného držiaka uvedenú na zoznamoch certifikačnej spoločnosti UL s minimálnou nosnosťou/zaťažením 22,7 kg (veľkosť skrutiek: M4 x 8 mm).

### **2.4 Správa káblov**

Káble môžete usporiadať s použitím otvoru na usporiadanie káblov. Pred vložením káblov do otvoru dajte dole kryt a potom ho nasaďte späť.

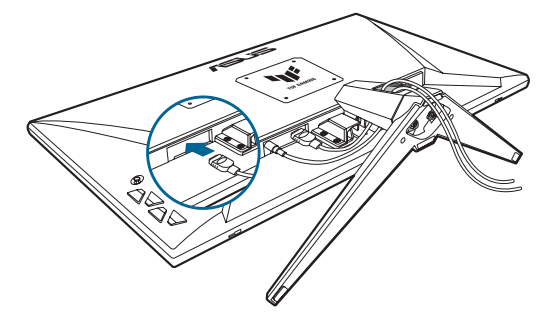

### **2.5 Pripojenie káblov**

Káble pripojte podľa nasledujúcich pokynov:

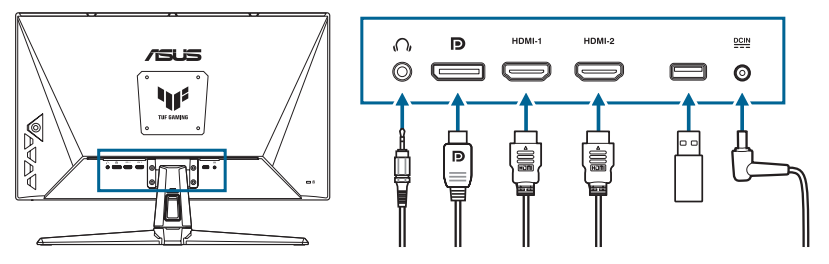

**• Používanie slúchadiel:** V prípade signálu typu HDMI/DisplayPort, pripojte koniec so zástrčku ku konektoru pre slúchadlá na monitore.

#### <span id="page-15-0"></span>**• Pripojenie HDMI/DisplayPort kábla:**

- a. Jeden koniec kábla HDMI/DisplayPort pripojte ku konektoru HDMI/ DisplayPort na monitore.
- b. Druhý koniec kábla HDMI/DisplayPort zapojte do konektora HDMI/ DisplayPort na vašom zariadení.
- **• Použitie servisného portu na aktualizáciu firmvéru:** Uložte nový firmvér na diskovú jednotku. Potom zapojte diskovú jednotku do servisného portu monitora. Inováciu firmvéru nainštalujte podľa pokynov na obrazovke.
- **• Pripojenie napájacieho kábla:**
	- a. Pevne pripojte napájací adaptér k DC vstupu na monitore.
	- b. Pripojte jeden koniec napájacieho kábla do napájacieho adaptéra a druhý koniec do elektrickej zásuvky.

### **2.6 Zapnutie monitora**

Stlačte vypínač (1). Umiestnenie tlačidla vypínača nájdete v časti strana [1-2](#page-8-1). Indikátor napájania (1) sa rozsvieti na bielo, čo znamená, že monitor je **ON (ZAP.)**.

### <span id="page-16-0"></span>**3.1 Ponuka OSD (zobrazenie na obrazovke)**

### **3.1.1 Ako vykonať opätovnú konfiguráciu**

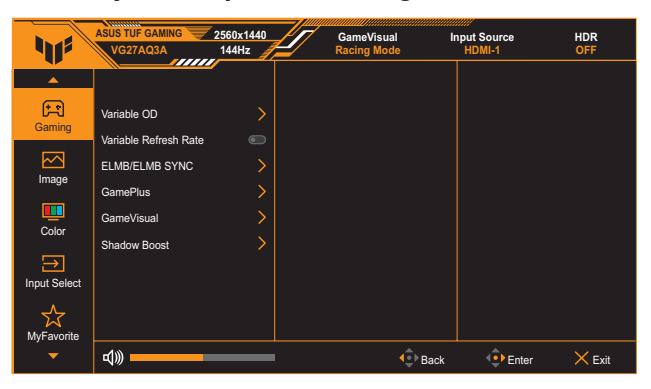

- 1. Dvojitým stlačením tlačidla  $\equiv$  ( $\circledcirc$ ) aktivujete ponuku OSD.
- 2. Ak chcete prechádzať medzi viacerými funkciami, tlačidlo  $\equiv$  ( $\odot$ ) presuňte nahor/nadol. Zvýraznite požadovanú funkciu a aktivujte ju stlačením tlačidla  $\equiv$  ( $\circledcirc$ ). Ak má vybratá funkcia vedľajšiu ponuku, na prechádzanie funkciami vo vedľajšej ponuke znova presuňte tlačidlo  $\equiv$  ( $\odot$ ) nahor/nadol. Zvýraznite požadovanú funkciu vedľajšej ponuky a aktivujte ju stlačením tlačidla  $\equiv$  ( $\circledcirc$ ) alebo posunutím tlačidla  $\equiv$  ( $\circledcirc$ ).
- 3. Ak chcete zmeniť nastavenia vybratej funkcie, posuňte tlačidlo  $\equiv$  $(O)$  nahor/nadol.
- 4. Ak chcete ukončiť a uložiť ponuku OSD, stlačte tlačidlo  $\times$  alebo posuňte tlačidlo  $\equiv$  (ⓒ) opakovane doľava, až kým ponuka OSD nezmizne. Ak chcete nastaviť ďalšie funkcie, zopakujte kroky 1 až 3.

### <span id="page-17-0"></span>**3.1.2 Predstavenie funkcií OSD**

#### **1. Gaming (Hranie hier)**

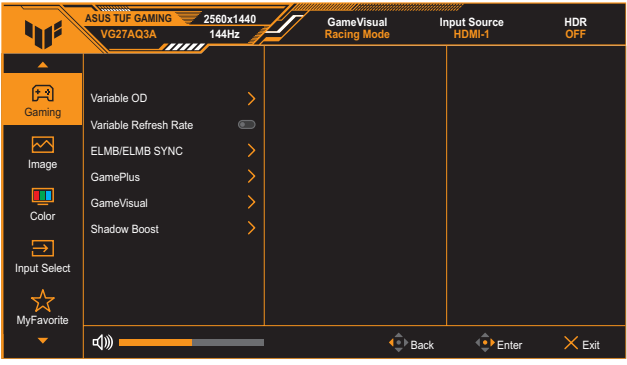

- **• Variable OD (Variabilné OD)**: Zrýchľuje dobu odozvy pomocou technológie Over Drive. Vrátane rozsahu úroveň 0 ~ úroveň 5.
- **• Variable Refresh Rate (Variabilná frekvencia obnovovania)**: umožňuje dynamicky nastavovať obnovovací kmitočet zdroja grafiky podporovaného funkciami, ako napríklad adaptívna synchronizácia, na základe typických frekvencií snímok obsahu pre energeticky úsporné aktualizovanie zobrazenia s nízkym časovým oneskorením prakticky bez zastavenia.

- **Variable Refresh Rate (Variabilná frekvencia obnovovania)** možno aktivovať len v rozsahu 48 Hz~144 Hz pre HDMI a 48 Hz~180Hz pre DisplayPort.
- Informácie o podporovaných grafických procesoroch, minimálnych požiadavkách na počítačový systém a ovládače získate od výrobcov GPU.
- **• ELMB/ELMB SYNC (Synchronizácia ELMB)**: umožňuje zapnúť funkciu, keď je **On (Zap.)** funkcia **Variable Refresh Rate (Variabilná frekvencia obnovovania)**. Táto funkcia eliminuje trhanie obrazovky, redukuje fantómové obrazy a rozmazávanie pohybu pri hraní hier.

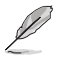

- Keď je funkcia **Variable Refresh Rate (Variabilná frekvencia obnovovania) Off (Vyp.)**, dá sa táto funkcia aktivovať, len ak je frekvencia obnovovania 120 Hz, 144 Hz, 165 Hz, 170 Hz alebo 180 Hz.
- **• GamePlus**: Podrobnosti nájdete na strane [strana 1-4](#page-10-1).
- **• GameVisual**: Podrobnosti nájdete na strane [strana 1-5.](#page-11-1)
- **• Shadow Boost (Zvýraznenie tieňov)**: Vylepšenie tmavých farieb nastavuje pre monitor krivku gama s cieľom zlepšiť tmavé tóny na obraze, vďaka čomu sa oveľa ľahšie pozerá na tmavé scény a objekty.

• Táto funkcia je dostupná len v režimoch Racing (Preteky), RTS/RPG, FPS alebo sRGB.

#### **2. Image (Obrázok)**

Upravte nastavenia obrazu.

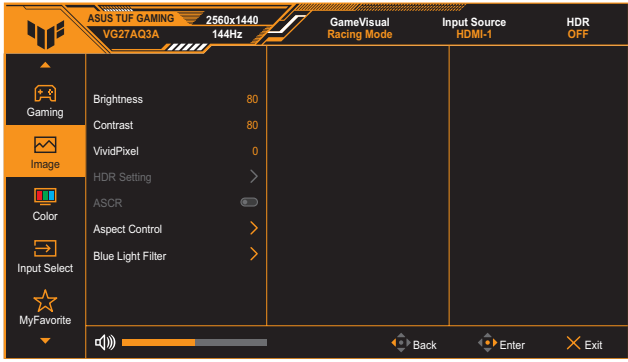

- **• Brightness (Jas)**: Rozsah nastavenia je od 0 do 100.
- **• Contrast (Kontrast)**: Rozsah nastavenia je od 0 do 100.
- **• VividPixel**: zvýrazňuje obrys zobrazeného obrazu a generuje na obrazovke obrazy vysokej kvality.
- **• HDR Setting (Nastavenie HDR)**: Nastavte režim HDR na ASUS Gaming HDR, ASUS Cinema HDR alebo Console HDR. Jas HDR je možné upraviť, keď je aktivovaná funkcia Brightness Adjustable (Nastaviteľný jas).
	- Pri zisťovaní obsahu HDR sa zobrazí hlásenie "HDR ON (HDR ZAPNUTÉ)". Pri zobrazovaní obsahu HDR nie sú k dispozícii nasledujúce funkcie: ELMB, GameVisual, Shadow Boost (Zvýraznenie tieňov), Brightness (Jas), Contrast (Kontrast), ASCR, Aspect Control (Nastavenie pomeru strán), Blue Light Filter (Filter modrého svetla), Color Temp. (Teplota farieb), Gamma a Saturation (Sýtosť).
- **• ASCR**: Slúži na zapnutie/vypnutie funkcie ASCR (Inteligentná funkcia pre nastavenie kontrastného pomeru od spoločnosti ASUS).

- Táto funkcia je k dispozícii len v **Scenery mode (Režim Krajina)**, **Cinema Mode (Režim kino)**, **RTS/RPG Mode (Režim RTS/RPG)** alebo **FPS Mode (Režim FPS)**.
- **• Aspect Control (Nastavenie pomeru strán)**: Vyberte pomer strán a upravte polohu obrazovky.

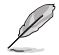

• Táto funkcia nie je k dispozícii, keď je povolené **HDR**.

#### **• Blue Light Filter (Filter modrého svetla)**:

- Level 0 (Úroveň 0): Bez zmeny.
- Level 1~4 (Úroveň 1 až 4): Čím vyššia úroveň, tým menej sa rozptýli modré svetlo. Keď sa aktivuje Blue Light Filter (Filter modrého svetla), automaticky sa importujú predvolené nastavenia Racing Mode (Režim preteky). Používateľ môže konfigurovať funkciu Brightness (Jas) v rozsahu od Level 1 to Level 3 (1. po 3. úroveň). Level 4 (4. úroveň) je optimalizované nastavenie. Je v súlade s certifikáciou nízkej intenzity modrého svetla TUV. Používateľ nemôže konfigurovať funkciu Brightness (Jas).

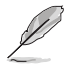

Aby ste zmiernili namáhanie očí, pozrite si nasledujúce informácie:

- Pri dlhodobej práci je potrebné, aby sa používatelia na určitý čas vzdialili od displeja. Odporúčame urobiť si krátke prestávky (aspoň 5-minútové) po približne 1 hodine neustálej práce na počítači. Krátke a pravidelné prestávky sú účinnejšie než jedna dlhšia prestávka.
- Na minimalizovanie namáhania a vysúšania očí je potrebné, aby používatelia pravidelne oči uvoľnili zaostrením na vzdialený objekt.
- Cvičenia s očami môžu pomôcť redukovať namáhanie očí. Tieto cvičenia často opakujte. Ak namáhanie očí pretrváva, obráťte sa na lekára. Cvičenia s očami: (1) Opakovanie striedavo pozerajte nahor a nadol (2) Pomaly otáčajte očami (3) Pohybujte očami uhlopriečne.
- Silné modré svetlo môže viesť k namáhaniu očí a AMD (makulárna degenerácia spojená s pokročilým vekom). Filter modrého svetla redukuje 70 % (max.) škodlivého modrého svetla na zabránenie CVS (syndróm počítačového videnia).

#### **3. Color (Farba)**

Pomocou tejto ponuky vykonajte nastavenie požadovanej farby.

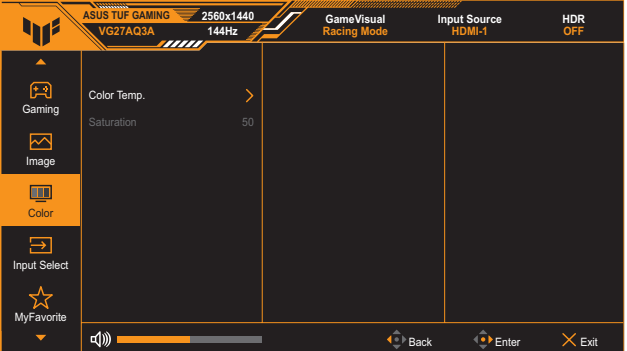

- **• Color Temp. (Teplota farieb)**: obsahuje 4 režimy vrátane **Cool (Studená)**, **Normal (Normálna)**, **Warm (Teplá)** a **User Mode (Režim používateľa)**.
- **• Saturation (Sýtosť)**: Rozsah nastavenia je od 0 do 100.

#### **4. Input Select (Voľba vstupu)**

V tejto funkcii si môžete vybrať požadovaný vstupný zdroj alebo povoliť automatické zisťovanie vstupného zdroja.

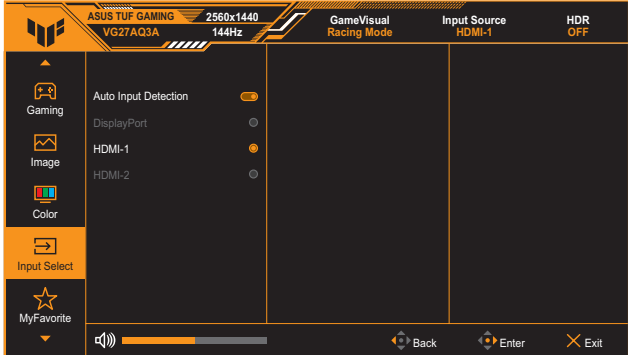

#### **5. MyFavorite (Moje obľúbené)**

V tejto hlavnej funkcii upravte možnosti **Shortcut (Skratka)** a **Customized Setting (Prispôsobené nastavenie)**.

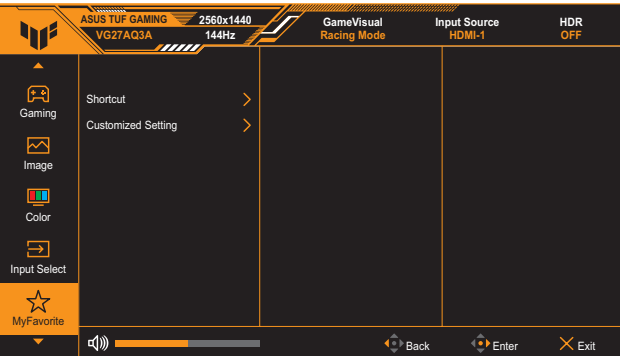

- **• Shortcut 1 (Skratka 1)/Shortcut 2 (Skratka 2)**: Nastavuje funkcie skratiek pre tlačidlá skratiek.
	- Pri výbere alebo aktivácii určitej funkcie sa nemusí tlačidlo skratky podporovať. Dostupné voľby funkcií pre skratky: **GamePlus**, **GameVisual**, **Variable OD (Variabilné OD)**, **Brightness (Jas)**, **Mute (Stlmiť)**, **Shadow Boost (Zvýraznenie tieňov)**, **Contrast (Kontrast)**, **Input Select (Výber vstupu)**, **HDR Setting (Nastavenie HDR)**, **Blue Light Filter (Filter modrého svetla)**, **Volume (Hlasitosť)** a **Customized Setting-1 (Vlastné nastavenie - 1)/Customized Setting-2 (Vlastné nastavenie - 2)**.
- **• Customized Setting (Prispôsobené nastavenie)**: Načíta/Uloží všetky nastavenia v monitore.

#### **6. System Setup (Nastavenie systému)**

Slúži na úpravu konfigurácie systému.

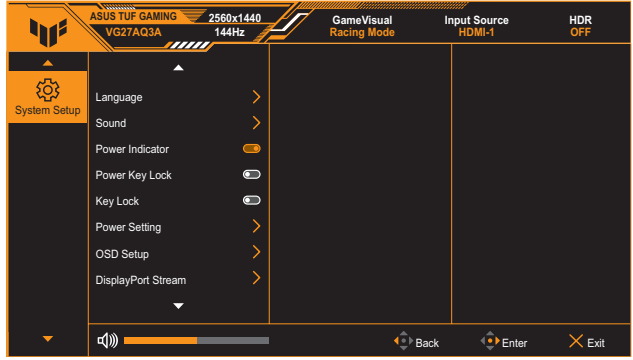

- **• Language (Jazyk)**: Slúži na výber dostupného jazyka pre ponuku OSD. Možnosti sú angličtina, francúzština, nemčina, španielčina, taliančina, holandčina, ruština, poľština, japončina, kórejčina, perzština, thajčina, indonézština a ukrajinčina.
- **• Sound (Zvuk)**:
	- \* **Volume (Hlasitosť):** Slúži na nastavenie úrovne hlasitosti od 0 do 100.
	- **Mute (Stíšenie):** Pri zaškrtnutí stlmí hlasitosť.
- **• Power Indicator (Indikátor napájania)**: Slúži na zapnutie/ vypnutie LED indikátora napájania.
- **• Power Key Lock (Zámok tlačidla napájania)**: Slúži na aktiváciu alebo deaktiváciu vypínača.
- **• Key Lock (Zámok tlačidiel)**: Povolením tejto funkcie vypnete všetky funkčné klávesy. Stlačením tlačidla **Navigation (Navigácia)** na viac ako päť sekúnd zrušíte funkciu zámku kláves.
- **• Power Setting (Nastavenie napájania):** Slúži na nastavenie režimu napájania. Ak je táto možnosť nastavená na **Standard Mode (Štandardný režim)**, môže to mať za následok vyššiu spotrebu energie. Na druhej strane, ak je možnosť nastavená na **Power Saving Mode (Režim úspory energie)**, môže to spôsobiť obmedzený výkon jasu.

#### **• OSD Setup (Nastavenie OSD)**:

- \* Slúži na nastavenie polohy OSD.
- \* Nastavuje časový limit pre vypnutie OSD v rozsahu 10 až 120 sekúnd.
- Nastavuje pozadie OSD v rozsahu nepriehľadné až priehľadné.
- \* Povoľuje alebo zakazuje funkciu DDC/CI.
- **• DisplayPort Stream (Vysielanie prúdu údajov cez DisplayPort)**: Vyberte DisplayPort 1.2 alebo DisplayPort 1.4 podľa verzie DP grafickej karty.
- **• Information (Informácie)**: Zobrazuje informácie o monitore.
- **• All Reset (Resetovať všetko)**: Vyberte možnosť **YES (Áno)**, ak chcete vrátiť všetky nastavenia do predvoleného režimu z výroby.

### <span id="page-23-0"></span>**3.2 Technické špecifikácie**

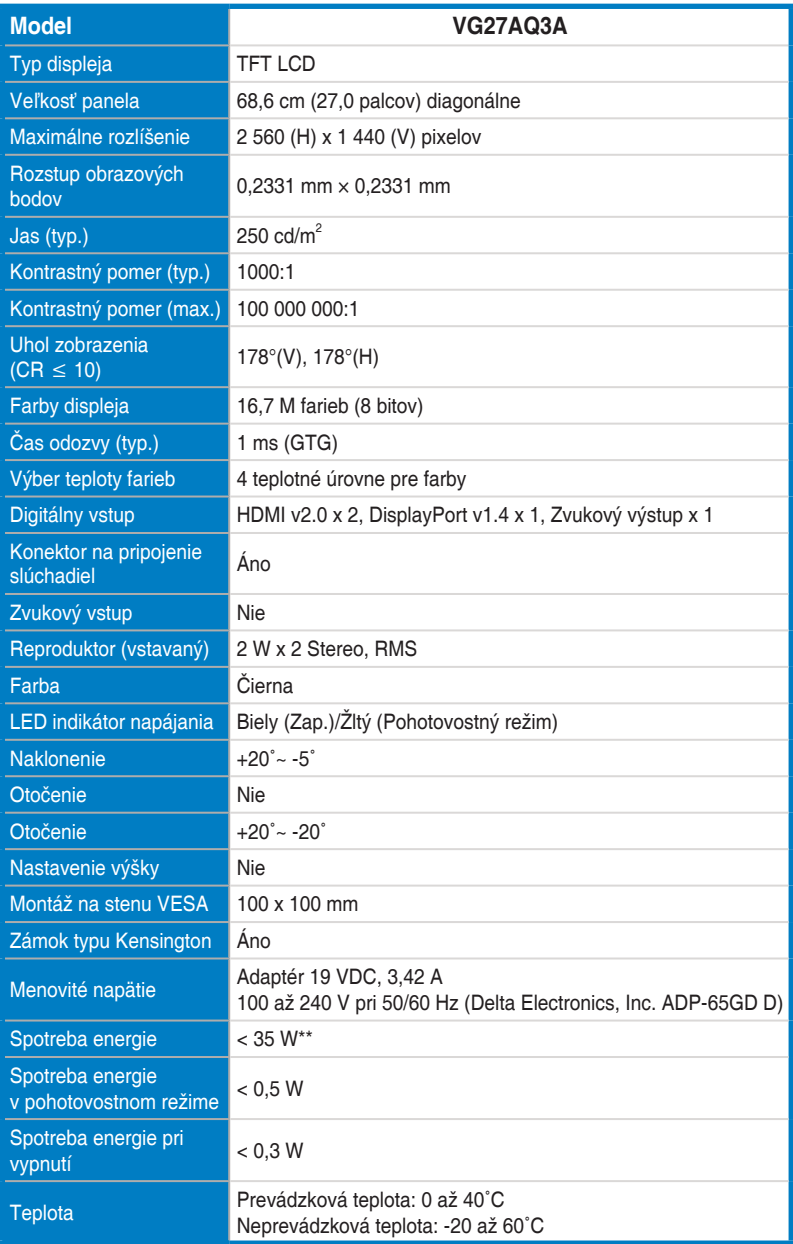

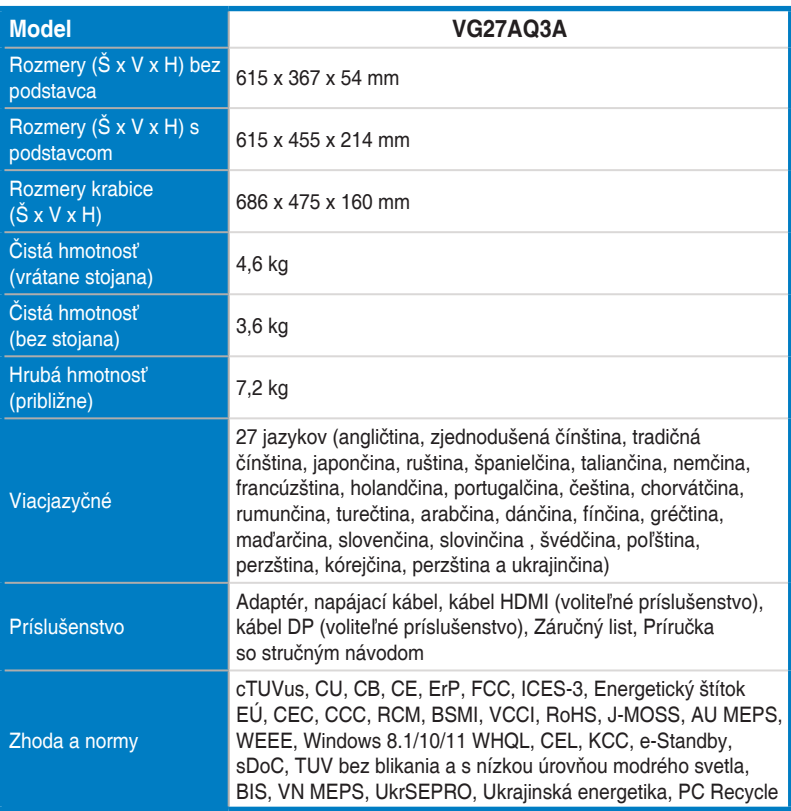

**\* Technické špecifikácie podliehajú zmenám bez predchádzajúceho oznámenia.**

**\*\* Meranie jasu obrazovky 200 nitov bez pripojenia zvuku/USB/čítačky kariet.**

<span id="page-25-0"></span>**3.3 Vonkajšie rozmery**

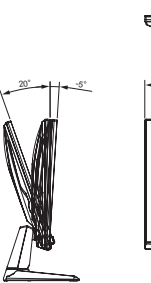

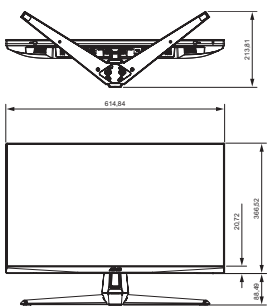

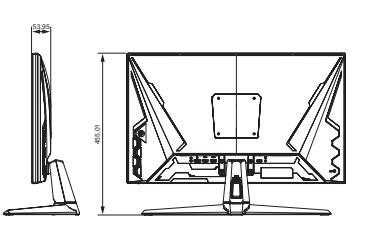

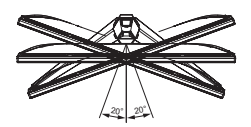

### <span id="page-26-0"></span>**3.4 Riešenie problémov (Často kladené otázky)**

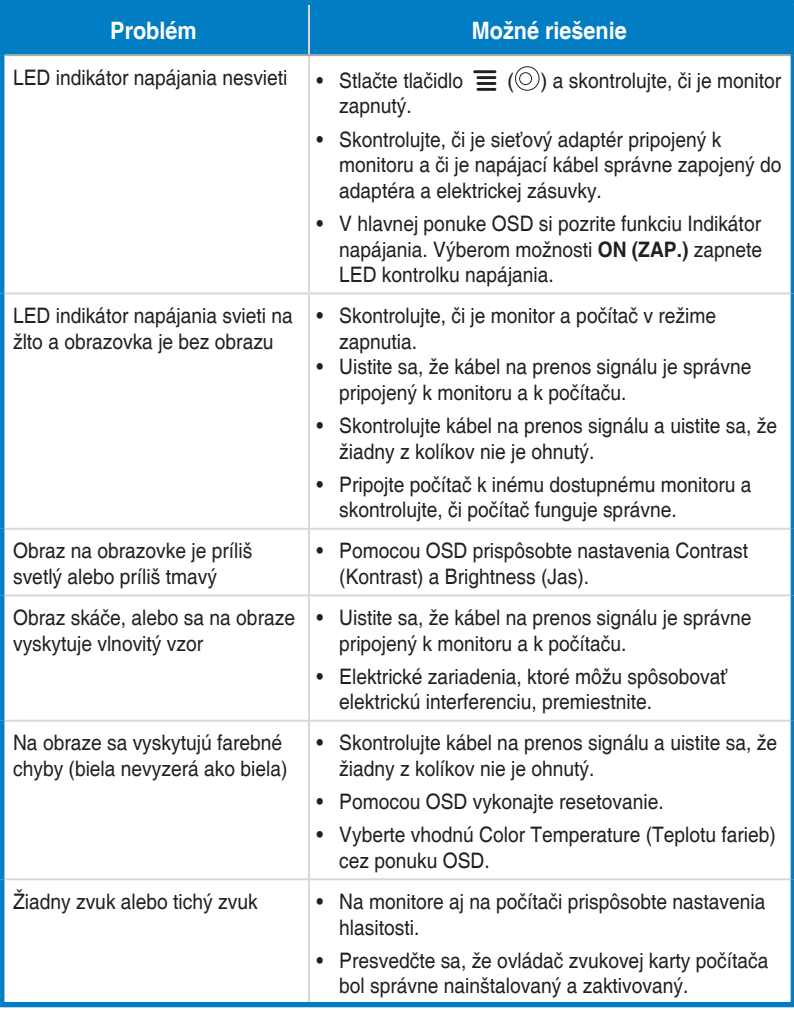

### <span id="page-27-0"></span>**3.5 Zoznam podporovaných synchronizácií**

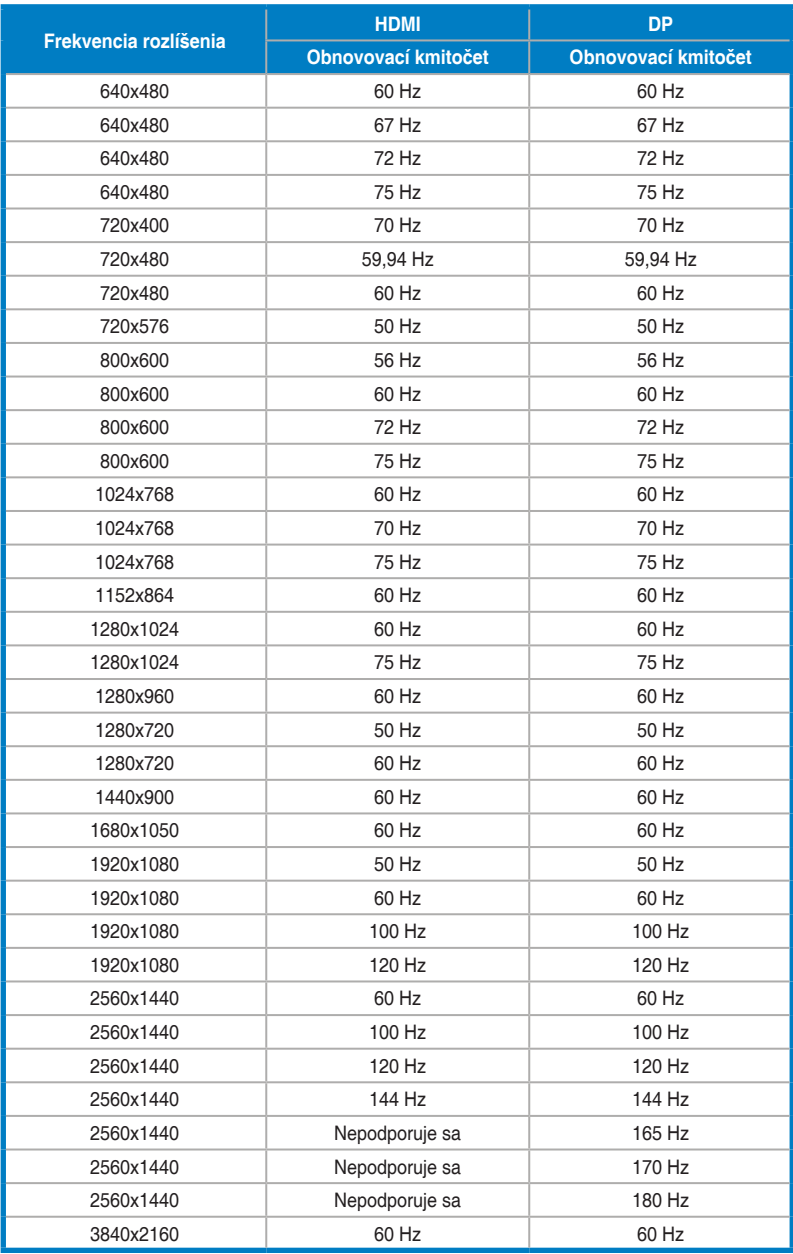